МУНИЦИПАЛЬНОЕ ОБРАЗОВАНИЕ АПШЕРОНСКИЙ РАЙОН МУНИЦИПАЛЬНОЕ БЮДЖЕТНОЕ ОБРАЗОВАТЕЛЬНОЕ УЧРЕЖДЕНИЕ СРЕДНЯЯ ОБЩЕОБРАЗОВАТЕЛЬНАЯ ШКОЛА № 17

Принята на заседании Педагогического совета от «30» августа 2022 года Протокол № 1

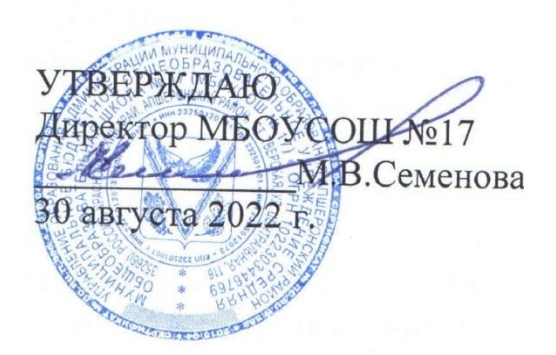

## **ДОПОЛНИТЕЛЬНАЯ ОБЩЕОБРАЗОВАТЕЛЬНАЯ (ОБЩЕРАЗВИВАЮЩАЯ) ПРОГРАММА**

# **ТЕХНИЧЕСКОЙ НАПРАВЛЕННОСТИ**

## **«КОМПЬЮТЕРНАЯ ГРАФИКА»**

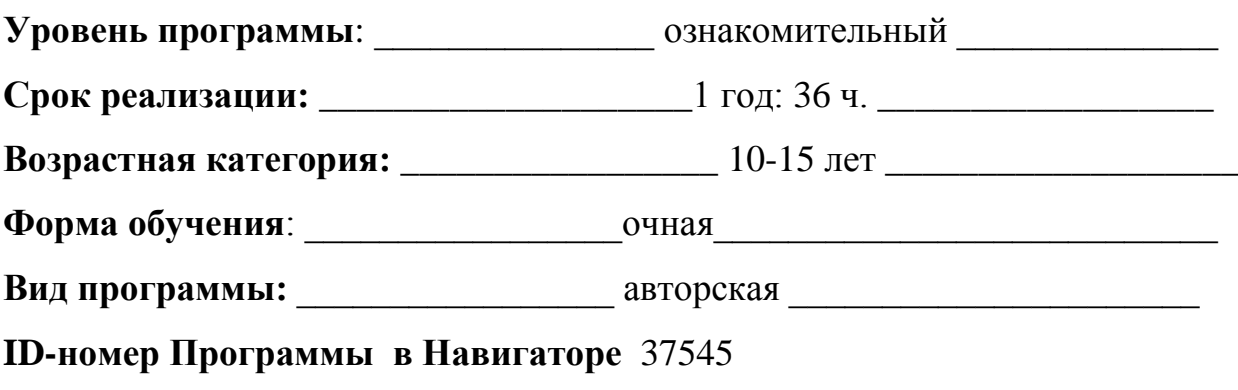

**Программа реализуется на бюджетной основе**

Автор-составитель: Пехливанян Сергей Сергеевич педагог дополнительного образования

#### **Пояснительная записка**

Отличительной особенностью данной программы от уже существующих в том, что она дает учащимся комплексное понимание компьютерной графики как вида искусства, учит совмещать возможности растровой и векторной информации. Открывает возможности при минимальном количестве учебного времени не только изучить основные инструменты работы, но и увидеть, как их можно использовать для решения разнообразных задач, максимально реализовав именно творческие способности.

**Актуальность** данной программы заключается в необходимости знаний подобного свойства для человека современного компьютеризированного мира и времени цифровых технологий.

**Особенностью** данной программы является приобретение необходимых навыков, как для простой обработки фотографии, так и создания собственной визитки, плаката, презентации, анимированного рисунка. Кроме того, они познают изнутри труд художника – графика, что им помогает определиться с профессиональной сферой деятельности на будущее.

**Адресат программы:** программа рассчитана на учащихся с 10 до 15 лет, которые проявляют определенный интерес.

**Уровень программы –** ознакомительный

**Объем общеразвивающей программы** (общее количество учебных часов, запланированных на весь период обучения, необходимых для освоения программы): 40 часов.

**Срок освоения** общеразвивающей программы определяется содержанием программы и составляет 1 год.

#### **Форма обучения и режима занятий**

Форма обучения – очная.

**Режим занятий**: длительность одного занятия – 1 академический час, периодичность занятий – 1 раз в неделю. Программа рассчитана на 1 год обучения, 36 часа (36часа в год).

**Цель программы -** создание благоприятных условий для развития творческих способностей детей, математического и логического мышления. В качестве форм занятий по данной программе предполагаются лекции, беседы, объяснение нового материала, демонстрация примеров работ, комбинированные занятия, состоящие из теории и практики, показ приемов работы инструментами, самостоятельная тренировочная работа за компьютером, практические учебные занятия.

#### **Задачи программы**

 дать базовые знания о персональном компьютере, сформировать навыки свободного ориентирования в графической среде операционной системы;

- обучить возможностям создания собственных изображений, используя базовый набор инструментов графических программ, а также средствам обработки готовых рисунков с целью воплощения новых творческих задач;
- рассмотреть возможности работы с текстом и фотографиями (преобразование, подбор к изображению, спецэффекты, создание логотипа и т.д.);
- обучить возможностям создания собственных изображений, на основе знания законов и средств композиции;
- закрепить знания по цветоведению и колористке, используя возможности работы с цветом средствами графических редакторов;
- рассмотреть возможности анимирования изображений с целью подготовки к курсу компьютерной анимации;
- развить творческий потенциал учащихся посредством использования компьютера как рабочего инструмента художника.

На первом этапе рассматриваются возможности растровой графики, уделяется внимание редактированию готовых изображений, включая максимум визуальных эффектов, чтобы заинтересовать учащихся.

На втором этапе предполагается углубление полученных знаний, а также максимальное использование возможностей вектора, изучение основ полиграфического дела, шрифтовой композиции, возможностей работы с текстом и фотографиями (преобразование, подбор к изображению, спецэффекты, создание логотипа и т.д.).

**Формы организации образовательного процесса** в данной программе - групповые занятия. Программа предполагает теоретические и практические занятия.

**Приемы и методы** организации учебно-воспитательного процесса.

- Беседа
- Лекция
- Объяснение материала
- Метод демонстрации
- Конспектирование основного теоретического материала
- Комбинированные теоретически-практические занятия
- Самостоятельная практическая работа за компьютером

#### **Содержание учебного курса**

#### **Раздел 1. « Растровая графика. Растровые графические редакторы»**

Тема 1.1. Знакомство с особенностями работы в графическом редакторе Gimp.

*Теория:*

Инструктаж по технике безопасности и правилам противопожарной безопасности. Знакомство с интерфейсом. Изучение горизонтального меню, панели настроек, плавающего меню.

Создание нового документа. Сохранение и закрытие документа. *Практика:*

Форматы графических файлов. Средства управления панелью инструментов. Организация и присоединение палитр.

Тема 1.2. Основные инструменты рисования.

*Теория:*

Знакомство с основными инструментами рисования – кистью и ластиком. Знакомство с инструментами заливки.

Изменение установок инструмента, фактурная заливка.

*Практика:*

Создание пробного рисунка.

Настройки инструментов: форма, толщина, прозрачность.

Цвет на практике. Цветовые режимы Gimp. Выбор и редактирование, цвета.

Закрепление навыков работы кистью.

Режимы смешивания.

Выполнение творческого задания по пройденным инструментам.

Создание рисунка с использованием объектов разной фактуры.

Инструмент «Палец».

Выполнение рисунка с использованием эффекта размытия пикселей «Пейзаж».

Тема 1.3. Знакомство с инструментом градиентной заливки. Установки. Инструменты выделения.

*Теория:*

Знакомство с инструментом выделения «Лассо». Панель опций инструмента.

*Практика:*

Практическое использование инструментов: выделения, выравнивания.

Выполнение творческого задания по пройденным инструментам.

Композиция из фрагментов изображения.

Продолжение работы. Изменение положения и цвета отдельных фигур. Тема 1.4. Работа со слоями и фигурами.

*Теория:*

Знакомство с понятием «слои». Меню и палитра «Слои». Создание нового слоя, перемещение, выделение и сливание слоев.

Инструмент «Область» для создания фигур, Функция растушевки. Применение инструмента «Градиент» к областям слоя.

*Практика:*

Практическая работа со слоями. Редактирование содержимого слоя. Изменение положения слоев в пространстве, относительно друг друга и переднего плана.

Понятие «Группировки». Создание групп слоев, возможности работы с группой.

Опции инструмента «Волшебная палочка».

Творческое задание «Фантастический натюрморт», «Город», «Робот».

Использование инструментов «выделение» и «перемещение».

Тема 1.5. Преобразование объектов.

*Теория:*

Основные функции трансформирования объектов. Масштабирование объектов. Использование инструмента "свободное трансформирование". *Практика:*

Отображение, вращение, смещение, искажение и сдвиг объектов. Изменение перспективы. Создание нескольких трансформаций.

Самостоятельная работа.

Тема 1.6. Возможности коррекции изображения.

*Практика:*

Выравнивание цвета и тона через «Уровни», «Автоуровни».

Цветокоррекция.

Изменение яркости, контрастности, применение пастеризации, фотофильтра.

Тема 1.7. Творческое задание. Построение интерьера.

*Теория:*

Объяснение творческого задания.

*Практика:*

Изучение перспективы.

Создание эскизов.

Сбор материалов. Их обработка.

Выполнение перспективного построения будущего интерьера.

Составление композиции, размещение мебели и аксессуаров.

Тема 1.8. Дополнительный интерфейс пользователя.

*Теория:*

Фильтры в программе Gimp. Художественные фильтры.

*Практика:*

Фильтры искажения и пластики.

Создание размытия и резкости на изображении.

Применение эффектов освещения.

Тема 1.9. Инструменты клонирования.

*Теория:*

Возможности инструмента «Штамп».

*Практика:*

Использование инструмента «Заплатка».

Творческое задание: создание коллажа на тему «Мои любимые животные», «Плакат».

Тема 1.10. Работа с текстом. *Теория:*

Основные характеристики инструмента "текст".

Палитра шрифтов. Изменение размера и цвета, искажение шрифта. *Практика:*

Обтекание текстом графического объекта.

Заполнение шрифта изображением через выделение и «маску текста».

Самостоятельная работа «Открытка»,

Тема 1.11. Создание объектов и фигур.

*Теория:*

Режимы «контуры», «слой фигуры» «заливка пикселей».

*Практика:*

Применение стиля слоя к фигуре.

Создание своей пользовательской формы.

Тема 1.12. Возможности создания анимации.

*Теория:*

Особенности передачи движения в программе. Окно анимирования изображений.

*Практика:*

Создание кадровой ленты.

Решение простого анимированного изображения. Баннер.

Тема 1.13. Использование маски.

*Теория:*

Наложение маски на изображение. Возможности работы с маской.

*Практика:*

Практическая работа с маской.

Применение маски к текстовому слою. Создание «исчезающего текста».

Тема 1.14. Рисование инструментом перо.

*Теория:*

Основные функции инструмента "перо" и принципы работы. Рисование прямых и кривых линий.

*Практика:*

Построение кривых линий. Угловые точки привязки на кривых линиях.

Рисование кривых линий разных типов. Преобразование гладких точек в угловые и наоборот.

Рисование фигуры по образцу.

Редактирование кривых линий.

**Раздел 2. «Векторная графика. Векторный графический редактор InKscape.**

## **Тема 2.1. Особенности векторных программ. Цветовые модели. Виды графических форматов**

Введение. Инструктаж по технике безопасности. Основные понятия компьютерной графики

Сравнение растровой и векторной графики. Достоинства и недостатки. Особенности векторных программ. Описание цветовых оттенков на экране монитора и на принтере. Цветовая модель RGВ. Цветовая модель СМУК и НSВ. Векторные форматы. Преобразование файлов из одного формата в другой. Преобразование файлов из одного формата в другой. Сохранение изображений в стандартных форматах, а также собственных форматах графических программ. Методы сжатия данных.

## **Тема 2.2. Знакомство с программой векторной графики Inkscape. Работы с объектами и изображениями**

Введение в программу InKscape. Атрибуты окна Inkscape. Рабочее окно программы Inkscape. Основы работы с объектами. Выделение объектов. Операции над объектами. Изменение масштаба просмотра при прорисовке мелких деталей. Особенности создания иллюстраций на компьютере. Закраска объекта. Однородная, градиентная, узорчатая и текстурная заливки. Инструменты для точного рисования и расположения объектов относительно друг друга. Режимы вывода объектов на экран: каркасный, нормальный, улучшенный. Особенности рисования кривых. Важнейшие элементы кривых: узлы и траектории. Методы упорядочения и объединения объектов. Изменение порядка расположения объектов. Выравнивание объектов на рабочем листе и относительно друг друга. Методы объединения объектов. Метод выдавливания для получения объемных изображений. Перспективные и изометрические изображения. Закраска, вращение, подсветка объемных изображений. Создание технических рисунков. Создание выпуклых и вогнутых объектов. Получение художественных эффектов. Выполнение творческой работы.

#### **Планируемые результаты освоения курса**

В конце обучения учащиеся должны:

- знать основные инструменты растровой программы Gimp;
- иметь базовые знания о персональном компьютере и навыки свободного ориентирования в графической среде операционной системы (открытие, создание, сохранение и т.д.);
- подбирать необходимые инструменты и строить алгоритм действий для воплощения поставленных творческих задач;
- использовать базовый набор инструментов и возможности растровой программы для создания собственных изображений, на основе знаний законов и средств композиции, цветоведению и колористке;
- использовать возможности работы с цветом, специальными эффектами и цветокоррекцией в Gimp;
- уметь работать со слоями и масками, составлять коллажные композиции;
- получить навыки работы с текстовыми объектами, познакомиться с основами типографики;
- использовать возможности анимирования изображений, владеть основами покадрового рисования;

 уметь использовать возможности векторных инструментов в растровой программе, уметь отличать их.

**Формами подведения итогов реализации** дополнительной образовательной программы являются выставки работ учащихся, участие в конкурсных соревнованиях, их дальнейшее ориентирование на освоение возможностей компьютерной графики.

## **Условия реализации программы**

## **Материально-техническое оснащение образовательного процесса:**

- Компьютер
- Электронный носитель информации
- Тетрадь для записей
- Ручка
- Карандаш
- Альбом для рисования
- Кабинет, оборудованный компьютерами, столами, стульями, общим освещением, интерактивной доской, мультимедийным оборудованием (проектор, экран, аудиоустройства)
- Интерактивная панель TeachTouh
- Цифровая видеокамера Rekam DVC-340
- Комплект мебели
- Много функциональное устройство Xerox B-215
- Штатив под видеокамеру
- Цифровой фотоаппарат Canon EOS 2000 D
- Ноутбуки

## **Список литературы. Интернет- ресурсы:**

- 1. Залогова Л.А. Компьютерная графика. Элективный курс: Учебное пособие/Л.А.Залогова. – 2 изд. – М.: БИНОМ. Лаборатория знаний, 2011. – 212 с., 16 с. Ил.: ил.
- 2. Залогова Л.А*.* Компьютерная графика. Элективный курс: Практикум/Л.А.Залогова. – М.: БИНОМ. Лаборатория знаний, 2010
- 3. Залогова Л.А. Компьютерная графика. Элективный курс: Учебное пособие. – М.: БИНОМ. Лаборатория знаний, 2010.
- 4. Пожарина Г.Ю. Свободное программное обеспечение на уроке информатики. – СПб.: БХВ-Петербург, 2010.+СD-ROM.
- 5. Залогова Л.А. Компьютерная графика. Элективный курс. Практикум / Л.А. Залогова. –М.: БИНОМ. Лаборатория знаний, 2005 г. – 245 с.
- 6. Немчанинова Ю.П. Обработка и редактирование векторной графики в Inkscape Учебное пособие. – М.:, 2008 – 52с.
- 7. Залогова Л.А. Компьютерная графика. Элективный курс: Практикум. – М.: БИНОМ. Лаборатория знаний, 2010.
- 8. Разработанный лабораторный практикум составителем программы дополнительного образования детей «Компьютерная графика и дизайн».

<http://www.gimpart.org/osnovyi-rabotyi> - Уроки Gimp для начинающих. Блог Антона Лапшина

<http://gimp-master.moy.su/>

[www.progimp.ru/articles/](http://www.progimp.ru/articles/)

<http://inkscape.paint-net.ru/?id=3>

<http://www.inkscapebook.ru/first/>